## Melden Sie sich mit Softtasten bei Voiceview Express auf den IP-Telefonen der Serie SPA300/500 an.

## Ziel

Voiceview Express ermöglicht Benutzern das Durchsuchen, Abhören, Senden und Verwalten ihrer Voicemail-Nachrichten über die Telefonschnittstelle.

In diesem Dokument wird erläutert, wie Sie sich mithilfe der Softtasten beim Voiceview Express auf den IP-Telefonen der Serien SPA300 und SPA500 anmelden.

## Anwendbare Geräte

·IP-Telefone der Serie SPA 300

· IP-Telefone der Serie SPA 500

## Melden Sie sich bei Voiceview Express an.

Schritt 1: Drücken Sie die Taste Setup.

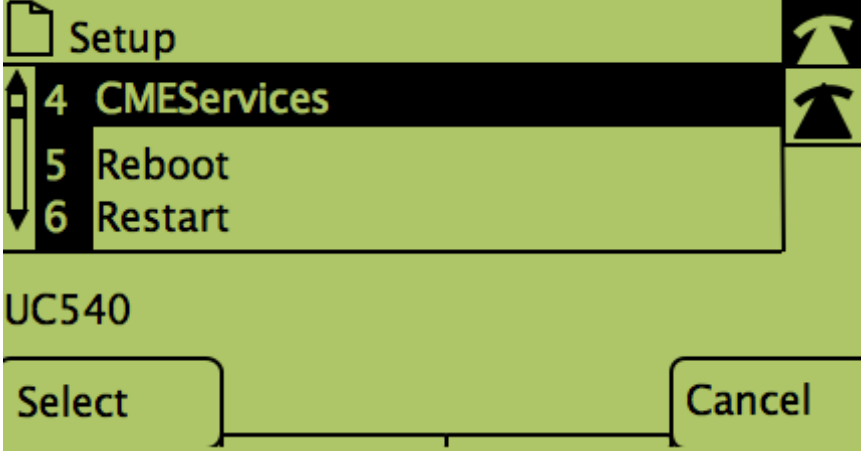

Schritt 2: Drücken Sie die Softtaste für CME Services.

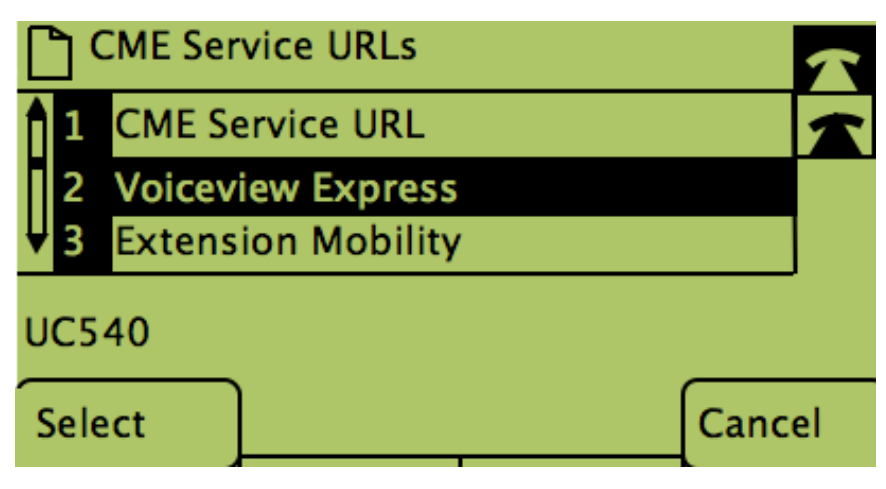

Schritt 3: Drücken Sie die Softtaste für Voiceview Express.

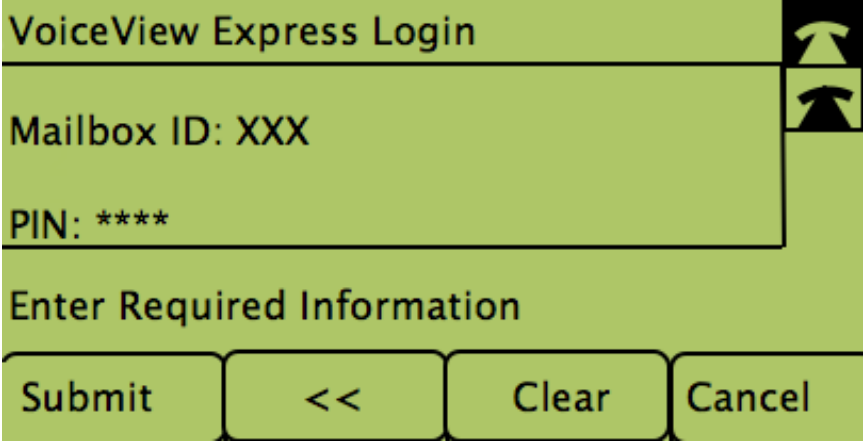

Schritt 4: Geben Sie die Mailbox-ID und die PIN in die Felder ein. Schritt 5: Drücken Sie die Softtaste unter Submit (Senden).